# **Alcatel-Lucent IP Touch 4018 Extended Edition Phone Alcatel-Lucent IP Touch 4008 Extended Edition Phone**

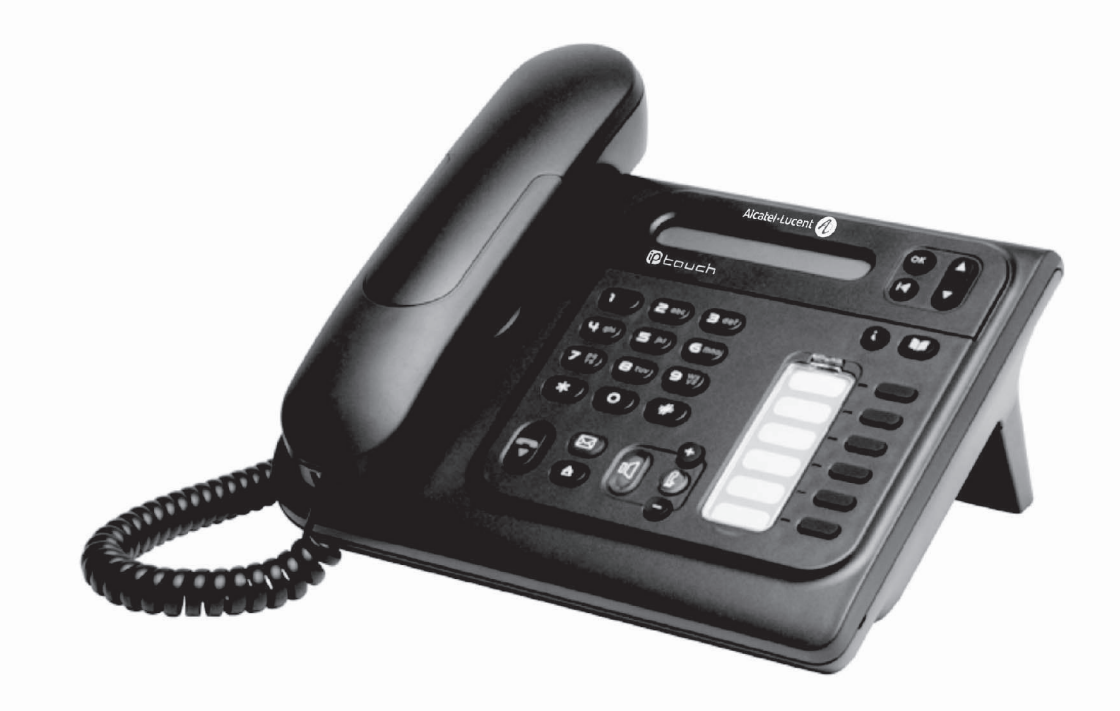

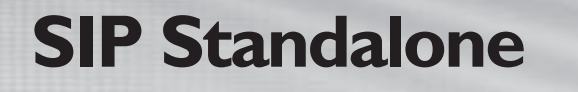

**Benutzerhandbuch**

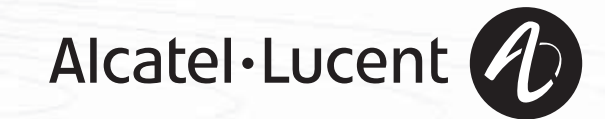

**SIPA19008APAA-E910ed01**

## *Bedienungsanleitung*

### Einleitung

Durch den Kauf eines Telefons der Serie IP Touch haben Sie gezeigt, dass Sie Vertrauen in **Alcatel-Lucent** haben. Dafür möchten wir Ihnen danken.

Ihr Digitaltelefon IP Touch bietet mit seiner neuen Ergonomie überragende Vorteile, für noch bessere Kommunikation.

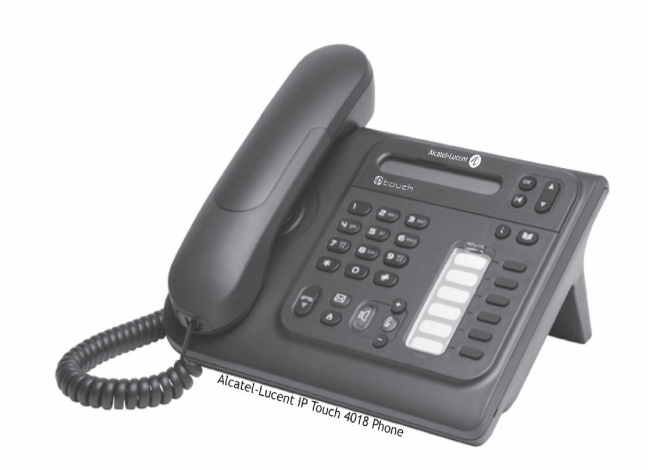

#### Abheben. Leitungstaste. ÷ Auflegen. Spezifische Taste der Zifferntastatur. **2** Zifferntastatur. Teilanzeige des Displays. ac<br>Geo Bedeutet, dass die Funktion programmiert werden muss. Wenden Sie sich erforderlichenfalls an  $\blacksquare$ den Installateur.  $\bullet$ Einstellung "minus". **Einstellung "minus".** Programmierte Taste.  $\bullet$ Einstellung "plus". Taste MENÜ. K Lauthören,<br>Freisprechen. **Faste für Zugriff auf Voice-Mail.**  $\blacksquare$ Mit der Navigationstaste nach oben oder unten bewegen. Eine Ebene höher gehen (kurz drücken) oder zur Begrüßungseite zurückkehren (lange drücken) ;  $\left( \mathbf{R} \right)$ ermöglicht bei bestehender Verbindung den Zugriff auf die verschiedenen Seiten (Menü, Persl. usw.) und die Rückkehr zu den Telefonieanzeigen.

Diesen Symbolen können kleine Icons oder Text hinzugefügt werden.

So verwenden Sie diese Anleitung

## *Inhaltsverzeichnis*

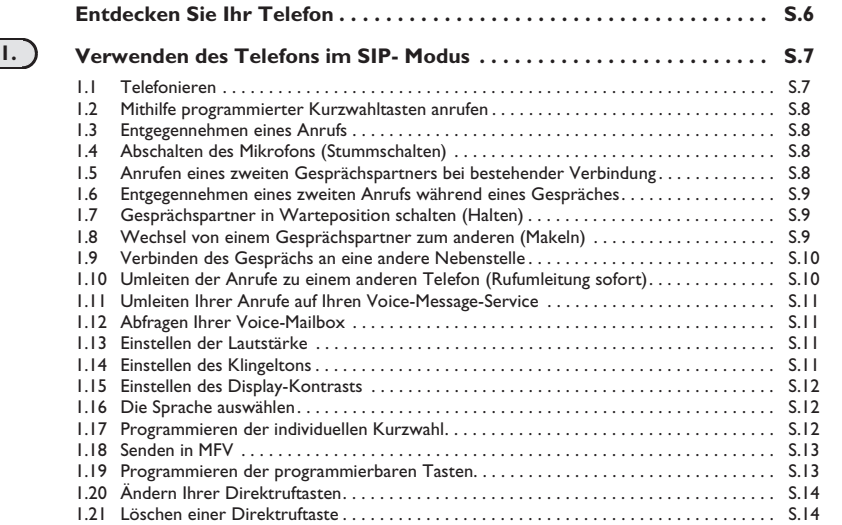

## *Entdecken Sie Ihr Telefon*

#### **Telefonhörer**

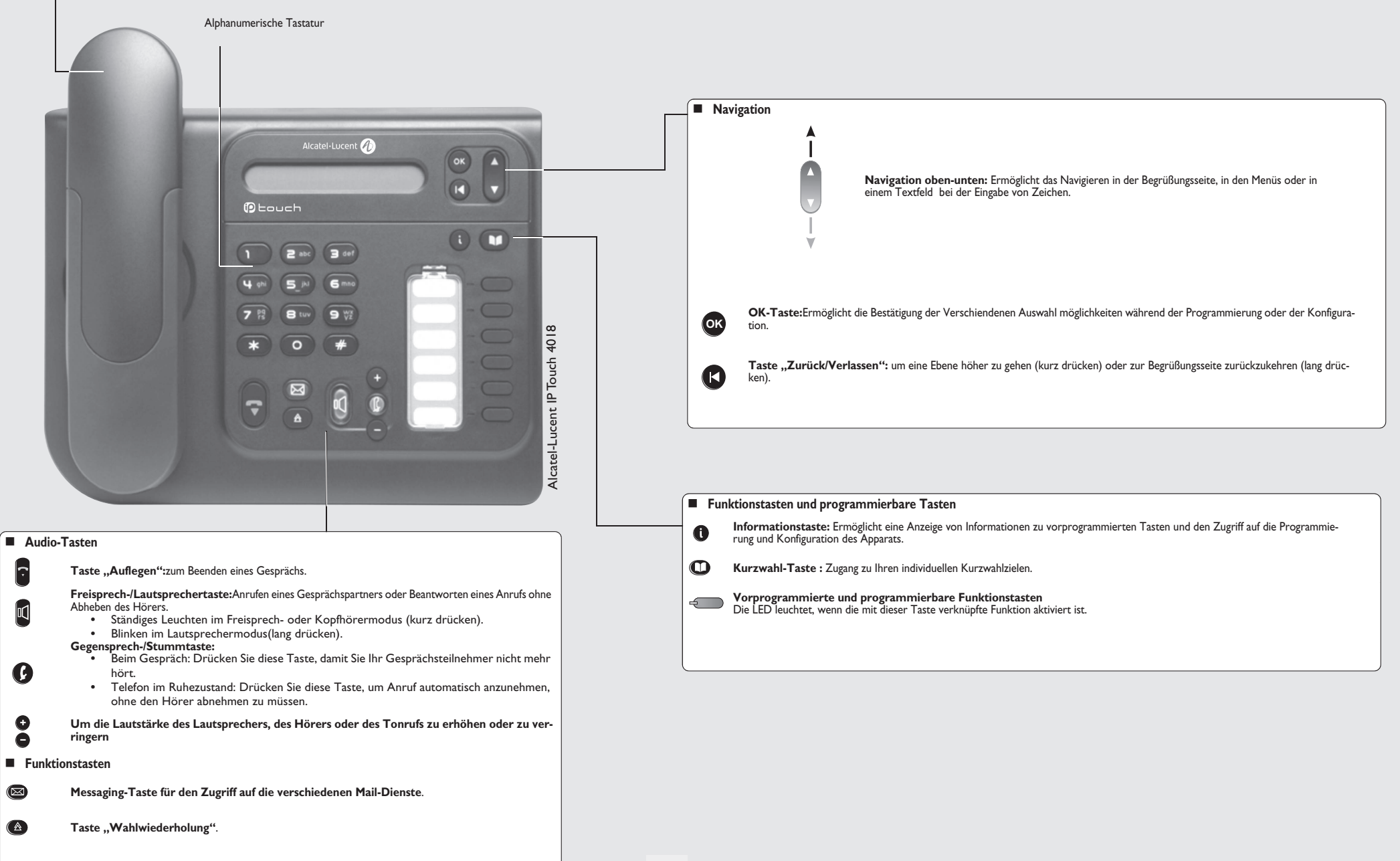

Other Ihr Telefon ist mit dem SIP-Standard kompatibel und kann in einer SIP-Umgebung im vereinfachten Modus verwendet werden. Sie haben Zugriff auf die wichtigen Funktionen des Telefons.

Im SIP-Modus wird jedes Telefon durch eine Zeichenkette identifiziert, die als URI bezeichnet wird. Innerhalb Ihres Unternehmens ist die URI Ihres Gesprächsteilnehmers normalerweise die Telefonnummer des Gesprächsteilnehmers.

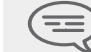

*Der SIP-Modus ist nur bei Telefonen der 8 Extended Edition Series verfügbar.*

Vorprogrammierte Funktionstasten sind im SIP-Modus deaktiviert. Die beiden ersten Tasten sind Leitungstasten.

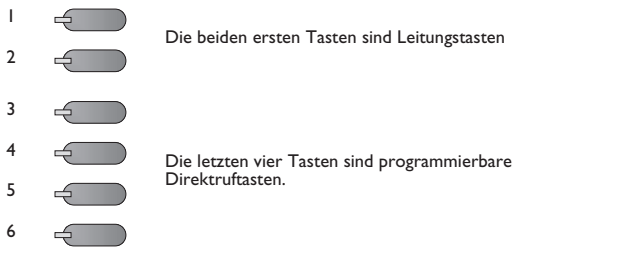

Die Direktruftasten können vom Administrator vorab programmiert werden. Weitere Informationen erhalten Sie von Ihrem Einrichter oder Administrator.

Während der Programmierung bringt die Taste 'Auflegen' Sie zurück zur Startseite.

### <span id="page-6-0"></span>1.1 Telefonieren

Holen der Leitung:

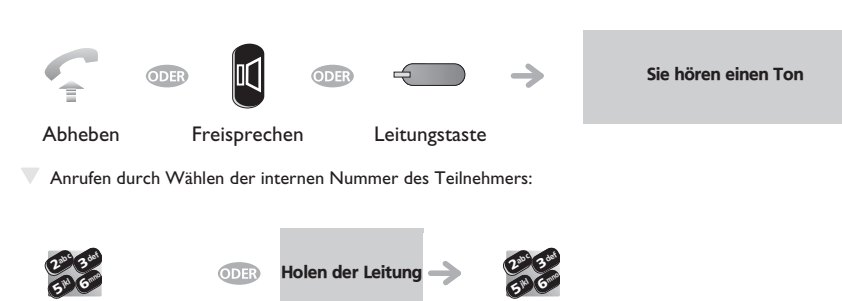

Nummer direkt wählen

Nummer wählen

T Mithilfe programmierter Kurzwahltasten anrufen:

Sie können die programmierbaren Tasten 2, 3, 4 und 5 Ihres Telefons mit einer Rufnummer belegen. Wenn Sie eine Taste mit der Rufnummer Ihres Anprechpartners belegt haben, brauchen Sie nur die programmierte Taste zu drücken, um ihn anzurufen.

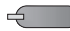

Den gewünschten Gesprächspartner anrufen

T Anrufen mittels der URI des Teilnehmers:

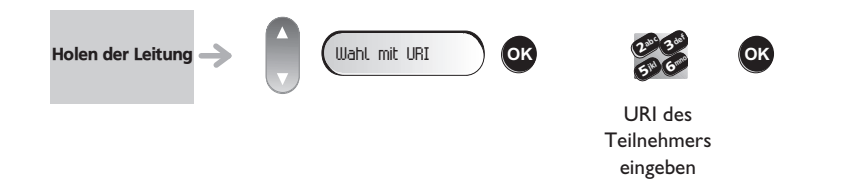

 $\equiv$ 

*Texteingabe: Die Tasten der Zifferntastatur sind mit Buchstaben belegt, die Sie durch*  mehrmāliges Drücken anzeigen können. Einige Sonderzeichen können durch<br>wiederholtes Drücken der \*-Taste (+% \$ / & () [ ] =), der #-Taste (@), der Taste 0 (, , : '<br>? !) oder der Taste 1 (- \_) angezeigt werden.

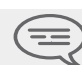

Im SIP-Modus wird jedes Telefon durch eine Zeichenkette identifiziert, die als URI<br>bezeichnet wird. Innerhalb Ihres Unternehmens ist die URI Ihres Gesprächsteilnehmers<br>normalerweise die Telefonnummer des Gesprächsteilnehme

Über das Kurzwahlverzeichnis anrufen (1):

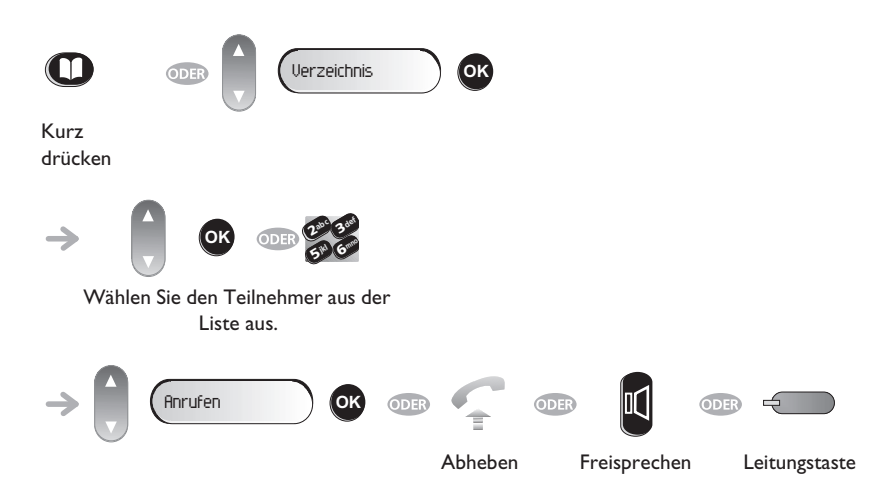

<span id="page-7-1"></span><span id="page-7-0"></span>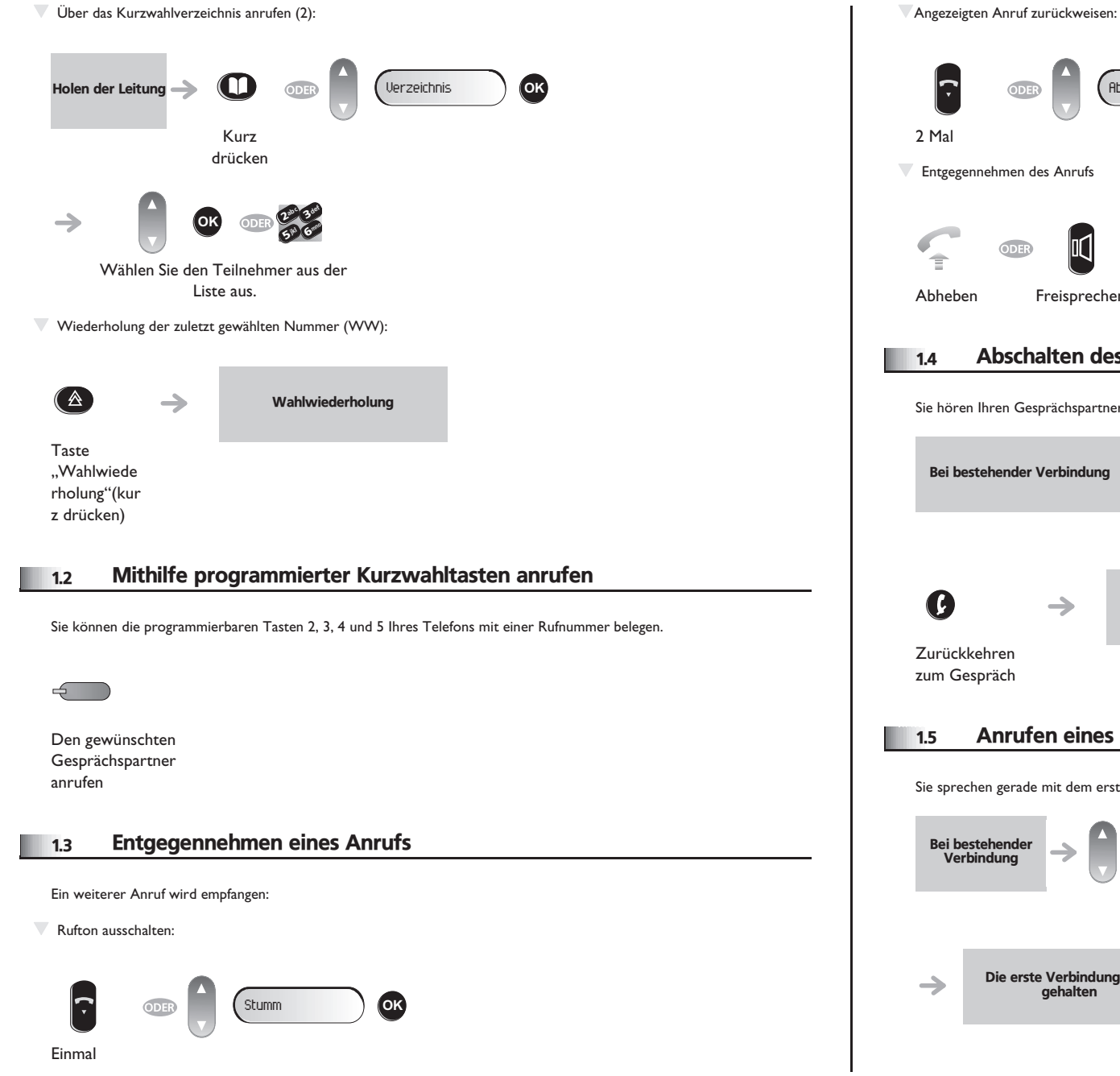

## <span id="page-7-2"></span>T Entgegennehmen des Anrufs Anruf annehmen **OK** Abheben Freisprechen Leitungstaste 1.4 Abschalten des Mikrofons (Stummschalten) Sie hören Ihren Gesprächspartner, aber er hört Sie nicht mehr: Bei bestehender Verbindung  $\rightarrow$   $\bullet$  Die Taste blinkt. Abschalten des Mikrofons Die Taste erlischt  $\rightarrow$

Abweisen **OK**

### <span id="page-7-3"></span>1.5 Anrufen eines zweiten Gesprächspartners bei bestehender Verbindung

Sie sprechen gerade mit dem ersten Teilnehmer.

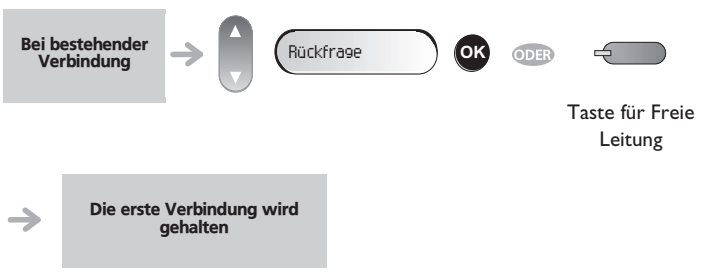

<span id="page-8-2"></span><span id="page-8-1"></span><span id="page-8-0"></span>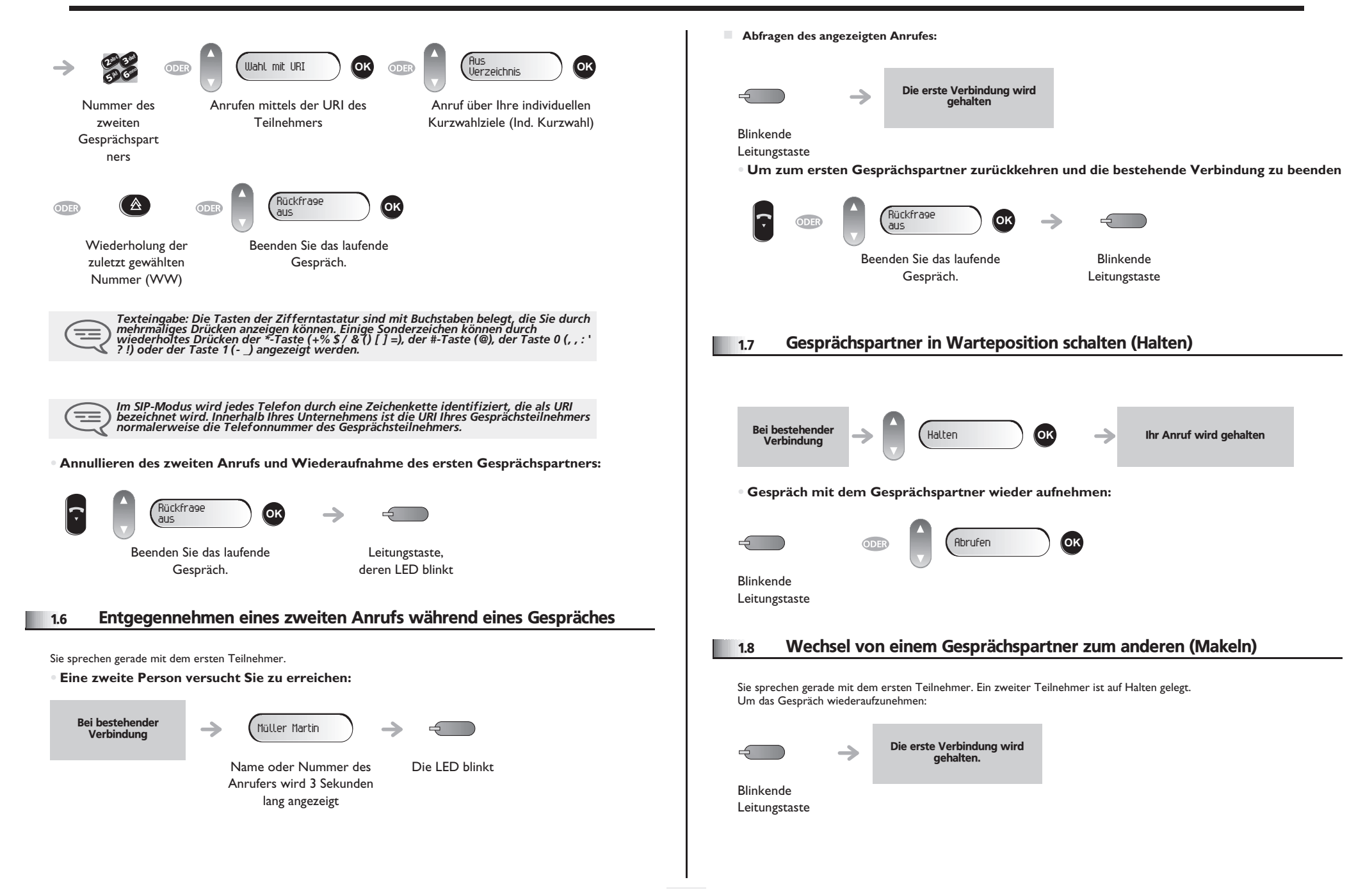

<span id="page-9-1"></span><span id="page-9-0"></span>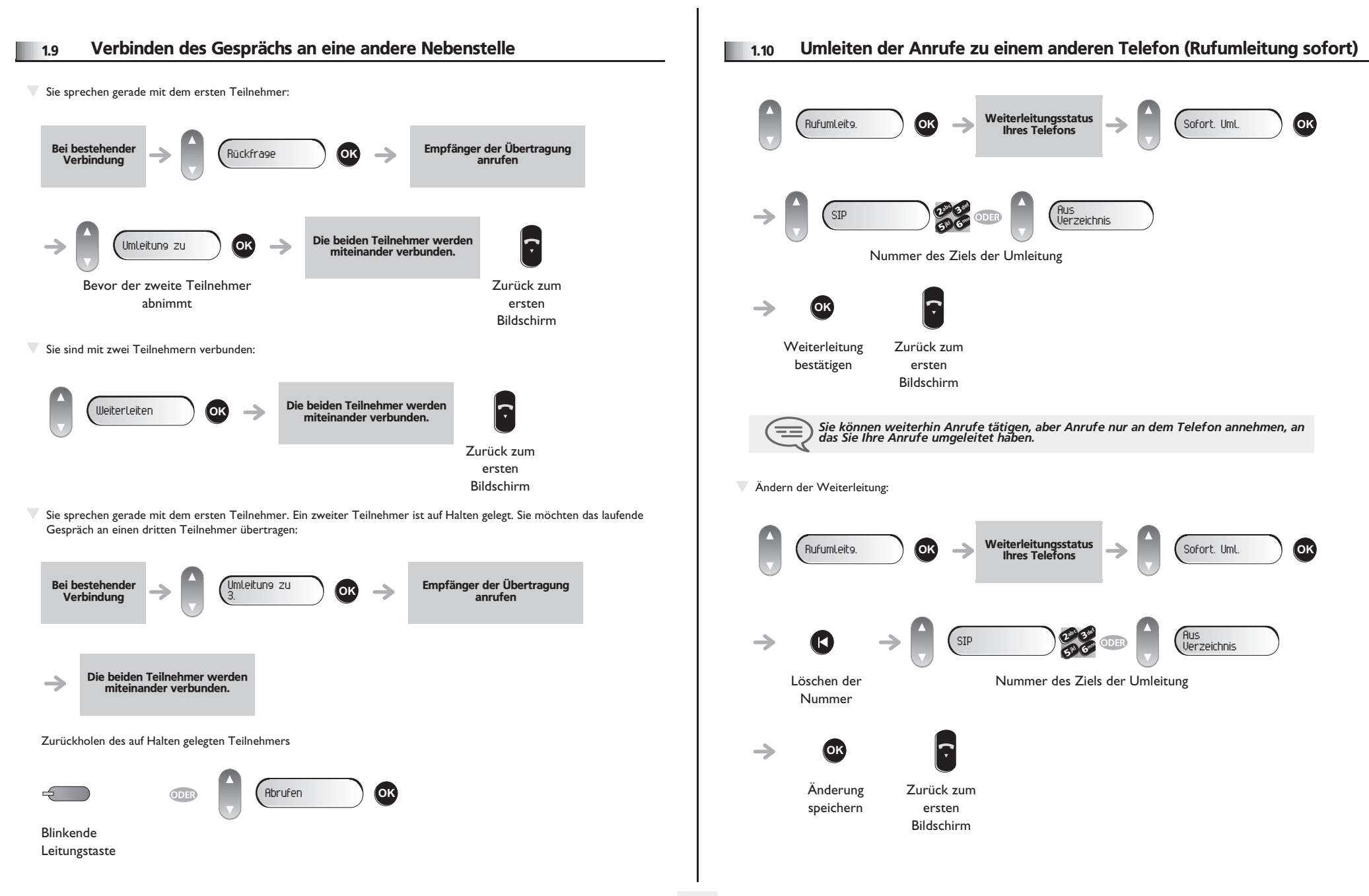

<span id="page-10-3"></span><span id="page-10-2"></span><span id="page-10-1"></span><span id="page-10-0"></span>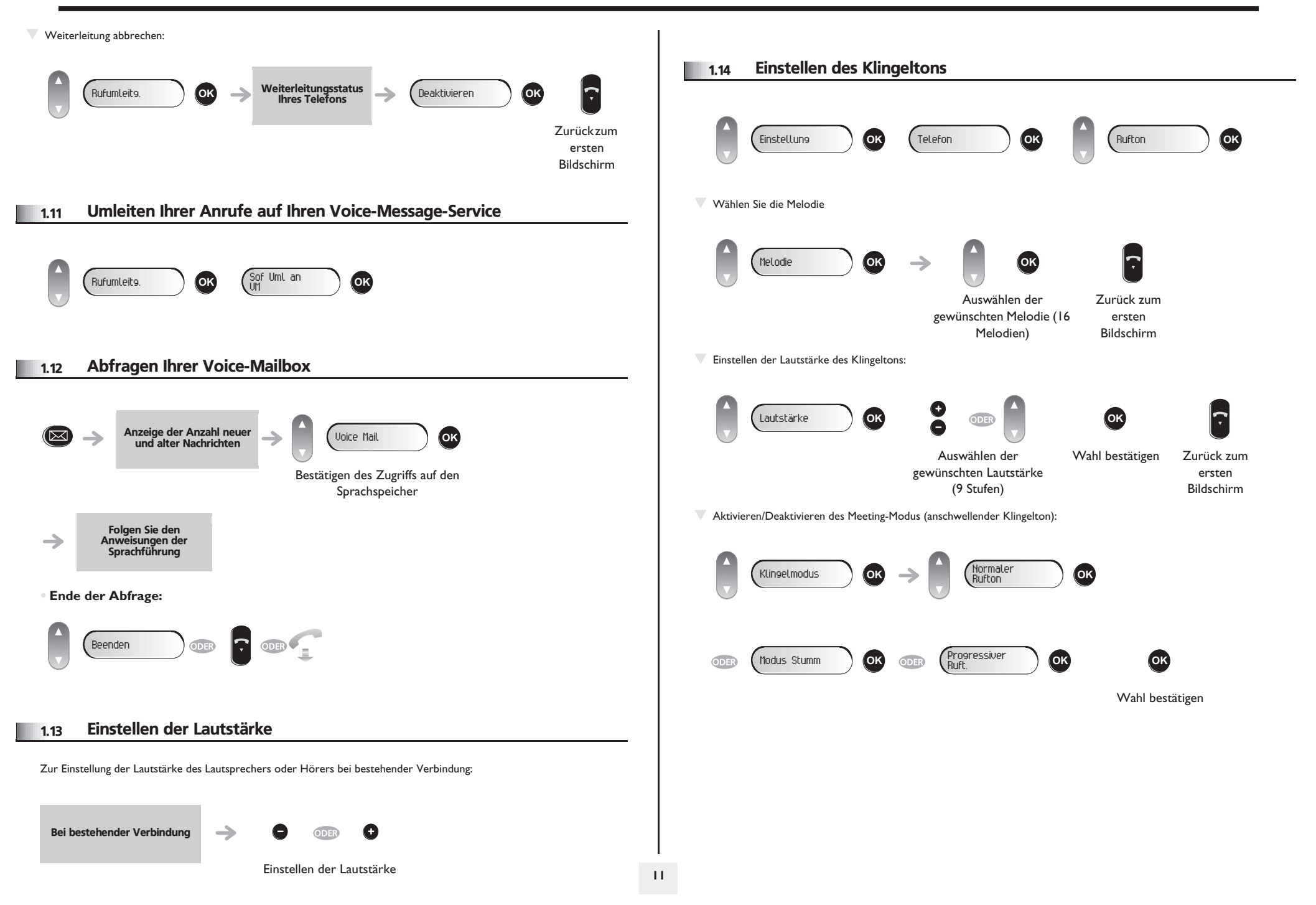

<span id="page-11-2"></span><span id="page-11-1"></span><span id="page-11-0"></span>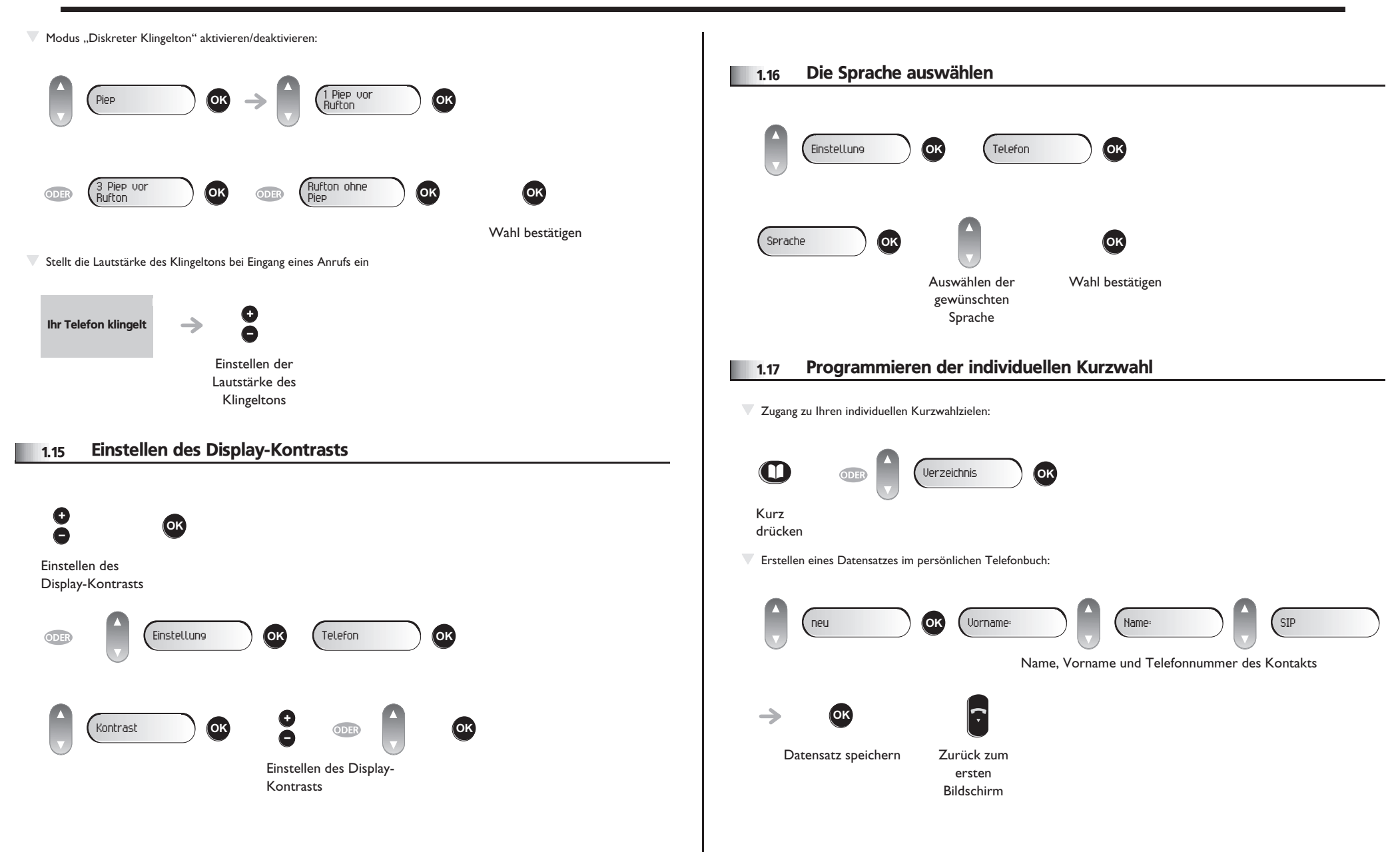

<span id="page-12-1"></span>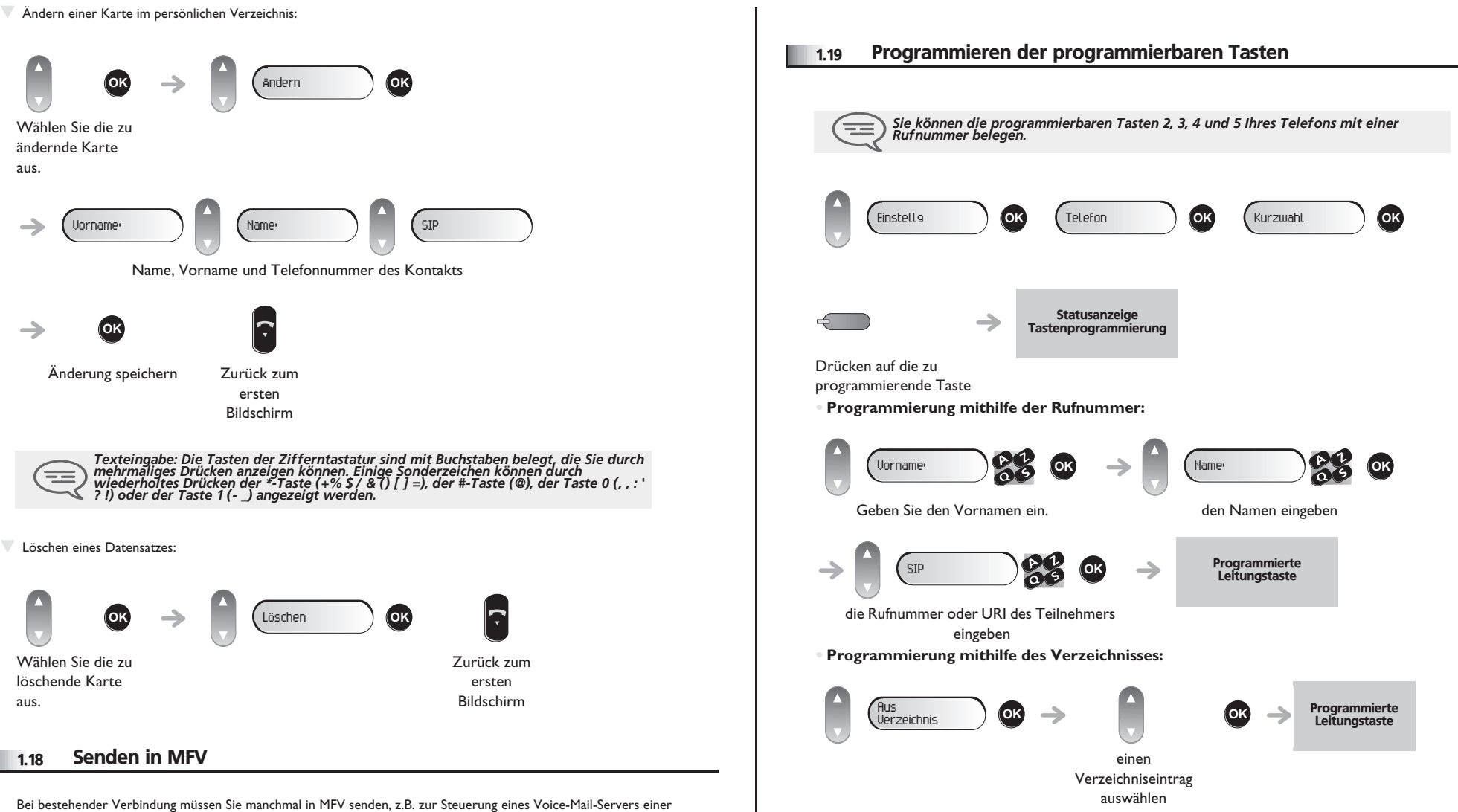

<span id="page-12-0"></span>automatischen Vermittlung oder eines fernabgefragten Anrufbeantworters.

In der Standardeinstellung ist Ihr Telefon im SIP-Modus während eines Gesprächs so konfiguriert, dass Codes als Tonfrequenz gesendet werden: Geben Sie diese Codes direkt über die Tasten des Telefons ein.

Weitere Informationen über diese Konfiguration erhalten Sie beim Verantwortlichen Ihrer Anlage.

<span id="page-13-1"></span><span id="page-13-0"></span>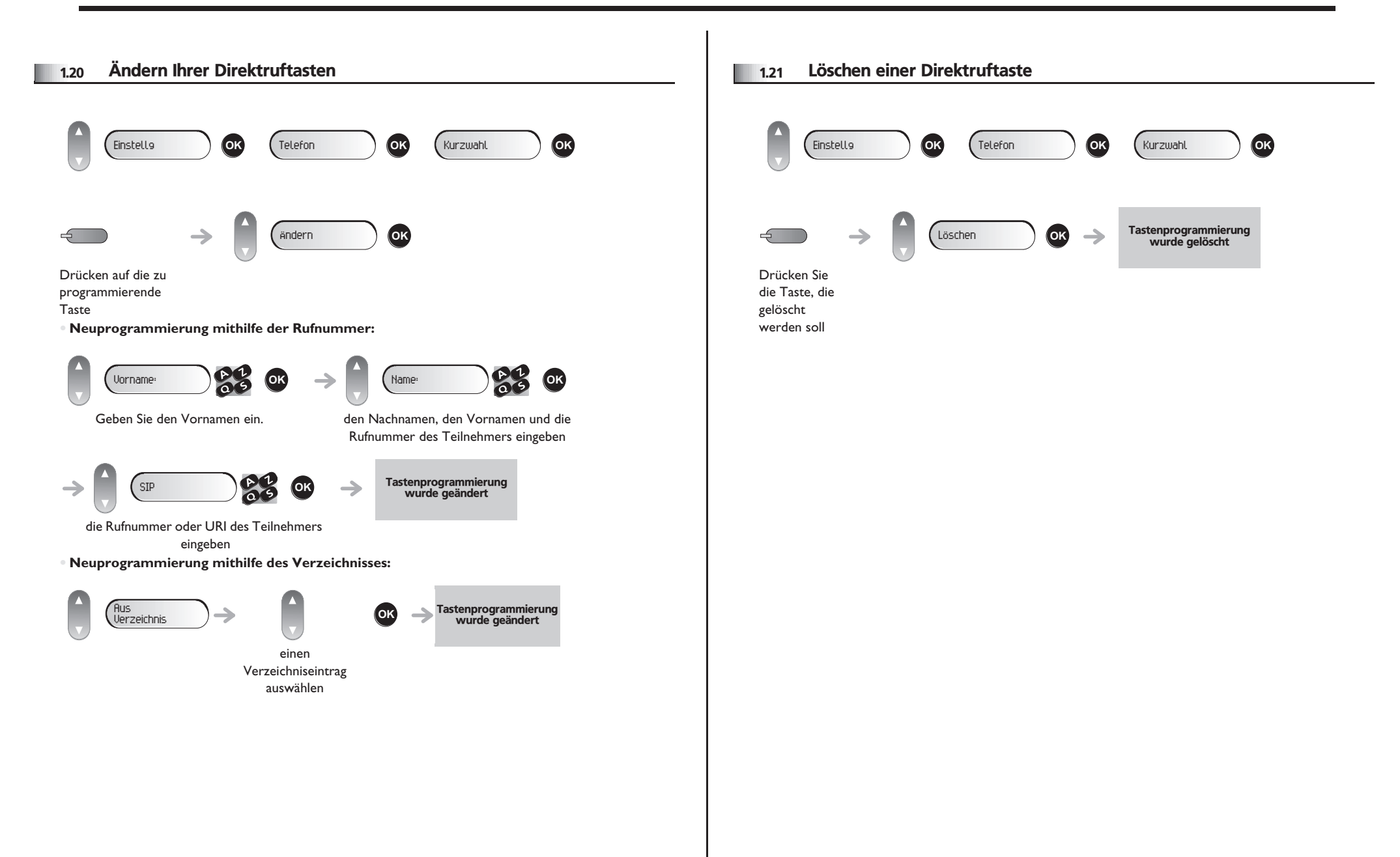

## *Konformitätserklärung*

Abgesehen von der gesetzlichen Garantie wird für dieses Gerät eine einjährige Garantie einschließlich Ersatzteile und Lohnkosten ab Rechnungsdatum eingeräumt.

Bei versuchter Geltendmachung der Garantie wird die Vorlage der Rechnung verlangt. Diese Garantie gilt jedoch nicht für Schäden auf Grund folgender Ursachen: unsachgemäßer Gebrauch im Gegensatz zu den in diesem Benutzerhandbuch aufgeführten Anweisungen, durch natürliche Abnutzung entstandene Defekte oder Schäden, Schäden durch äusseren Einfluss (z.B.: Anstossen, Sturz, Aussetzen einer Feuchtigkeitsquelle usw.), unsachgemäße Installation oder Änderungen bzw. Reparaturen durch nicht vom Hersteller oder Händler zugelassene Personen.

Achtung: Bringen Sie Ihren Telefonapparat niemals mit Wasser in Kontakt. Sie können jedoch zur Reinigung Ihres Apparats ein weiches, leicht befeuchtetes Tuch verwenden. Verwenden Sie niemals Lösemittel (Trichlorethylen, Aceton usw.). Dadurch könnte die Kunststoffoberfläche Ihres Apparats beschädigt werden. Versprühen Sie niemals Reinigungsmittel.

Um die Beschädigung des Telefonkabelanschlusses zu vermeiden, stellen Sie sicher, dass das Kabel in dem für diesen Zweck gedachten Fach untergebracht ist.

Vom Hörer und vom Mikrofonbereich des Handapparats können Metallgegenstände angezogen werden, die gefährlich für das Ohr sein können.

Die Bezeichnungen sind nicht Vertragsbestandteil und können jederzeit geändert werden. Bestimmte Funktionen Ihres Apparats sind vom Softwareschlüssel und von der Konfiguration abhängig.

### **Konformitätserklärung**

EU-Länder: Wir, **Alcatel-Lucent Enterprise**, erklären, dass die Produkte Alcatel-Lucent IP Touch 4008/4018 Phone den grundlegenden Anforderungen der Richtlinie 1999/5/EG des Europäischen Parlaments und des Rates entsprechen. Auf schriftliche Anfrage an Ihrem Installateur können Sie eine Kopie des Originals dieser Konformitätserklärung erhalten.

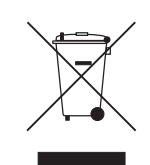

### **Informationen zum Umweltschutz**

Dieses Symbol gibt an, dass das Produkt am Ende des Produktlebenszyklus in den Mitgliedsländern der EU sowie in Norwegen und der Schweiz einer speziellen Sammelstelle zugeführt werden muss. Mit der richtigen Entsorgung dieses Produktes tragen Sie zum Erhalt der natürlichen Ressourcen bei

und verhindern, dass durch einen unsachgemäßen Umgang mit Abfall die Umwelt und die menschliche Gesundheit gefährdet werden. Weitere Informationen über die die Wiederverwertung dieses Produktes erhalten Sie bei dem Lieferanten, bei dem Sie es erworben haben.

Alcatel, Lucent, Alcatel-Lucent und das Alcatel-Lucent Logo sind Marken von Alcatel-Lucent. Alle übrigen Marken sind das Eigentum der jeweiligen Eigentümer.Änderungen der hier enthaltenen Informationen ohne Ankündigung vorbehalten. Alcatel-Lucent übernimmt keine Verantwortung für etwaige hierin enthaltene Fehler. Copyright © 2010 Alcatel-Lucent. Alle Rechte vorbehalten.